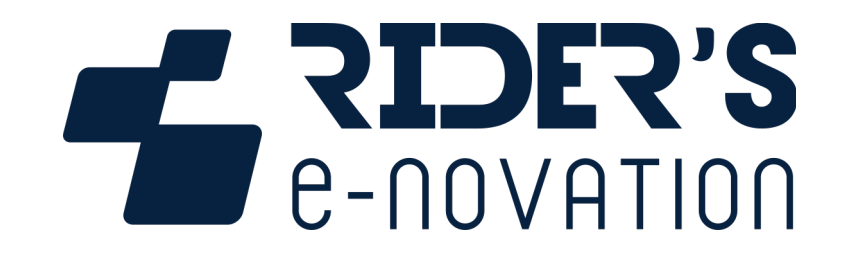

## **3DMS Video Perf**

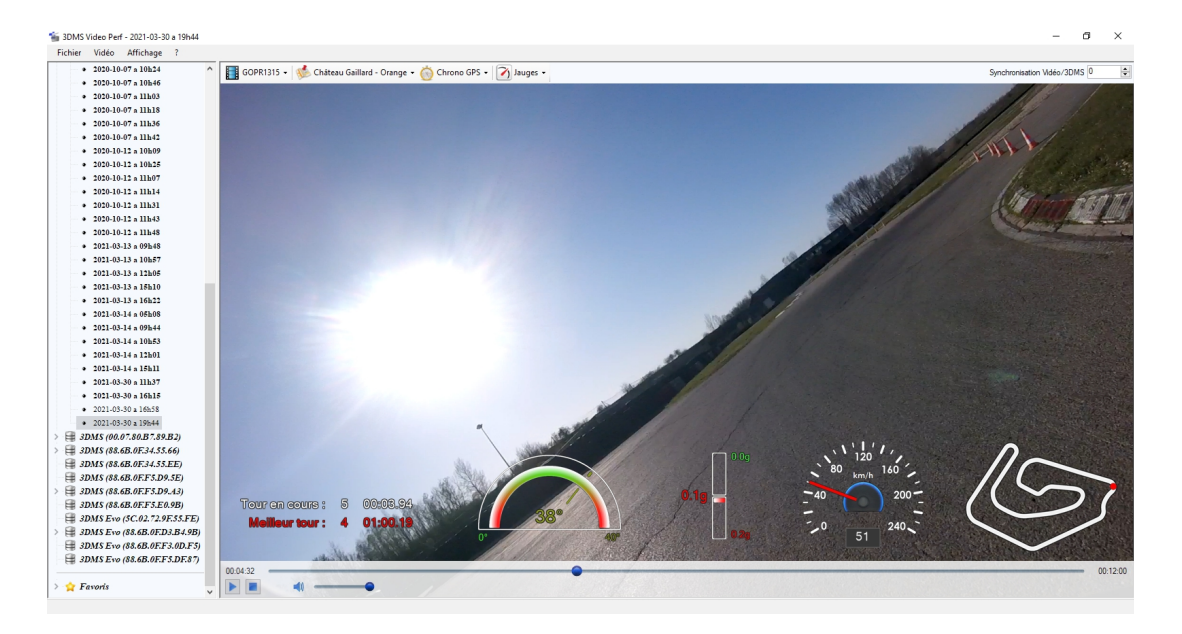

**0006T09-A du 27/05/2021 / Version logiciel 1.5.0.0**

## Table des matières

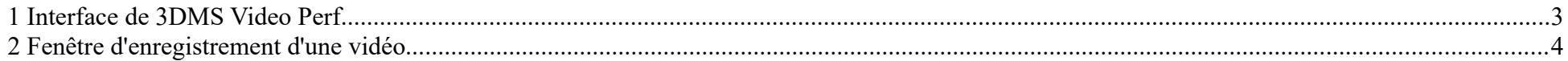

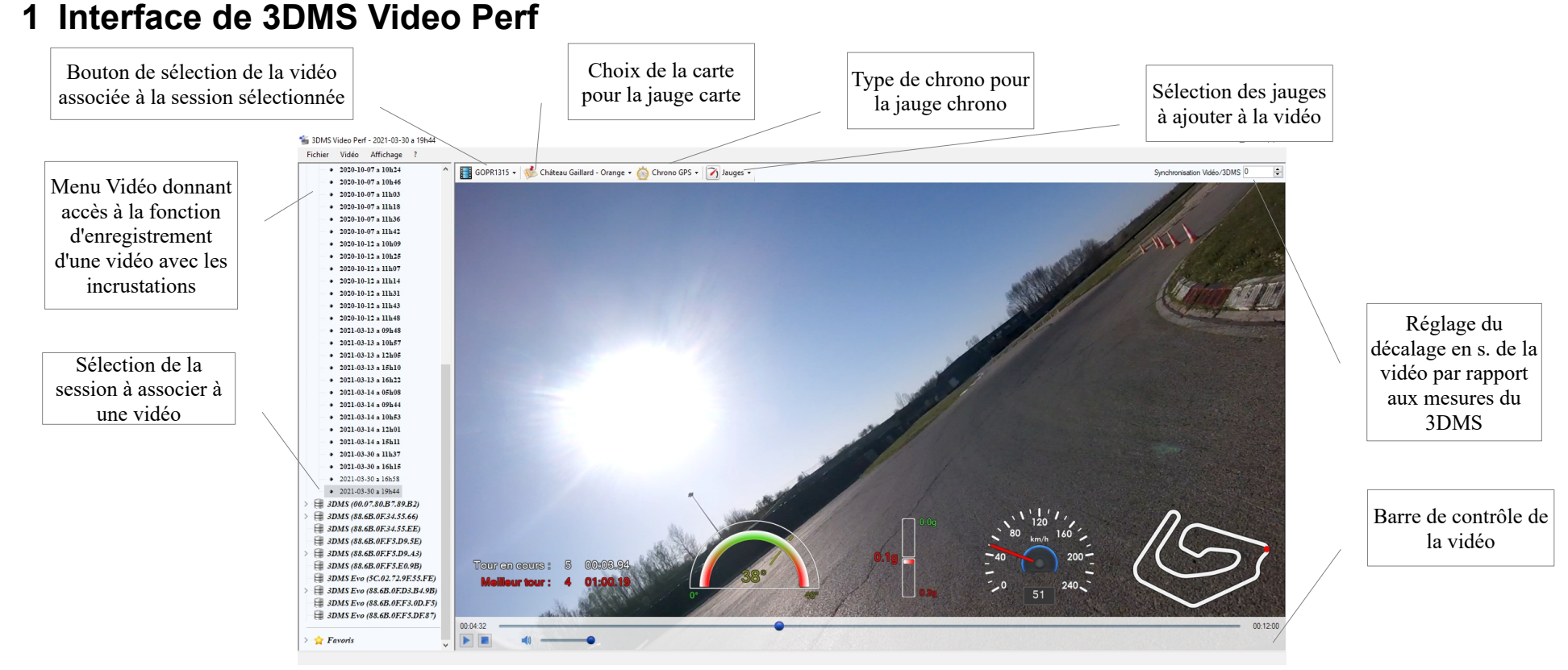

## **NB : Afin de faciliter le calage des mesures du 3DMS avec la vidéo, il est utile de démarrer l'enregistrement de la caméra sport en même temps que celui du 3DMS. Astuces :**

- Clic droit sur les jauges pour les supprimer, zoomer et dézoomer
- Touche F ou Double clic sur la vidéo pour passer en plein écran et en sortir
- Touche Espace pour lire/mettre en pause la vidéo
- Curseur sur la bas de la vidéo pour afficher la barre de contrôle de la vidéo
- On peut ouvrir plusieurs fenêtres de 3DMS Video Perf pour enregistrer plusieurs vidéos en parallèle
- Pour synchroniser votre vidéo par rapport aux mesures du 3DMS, mettre la vidéo sur pause au point de corde d'un virage, modifier la valeur du réglage de la synchro jusqu'à ce que le point rouge soit au bon endroit du circuit sur la jauge "Carte", mettre la vidéo en lecture et la mettre en pause au moment d'une prise de frein et enfin affiner alors la valeur du réglage de la synchro jusqu'à voir apparaitre du rouge dans la jauge d'accélération. Ca y est, votre synchro est faite !

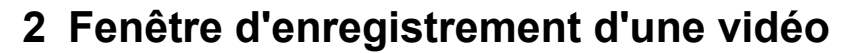

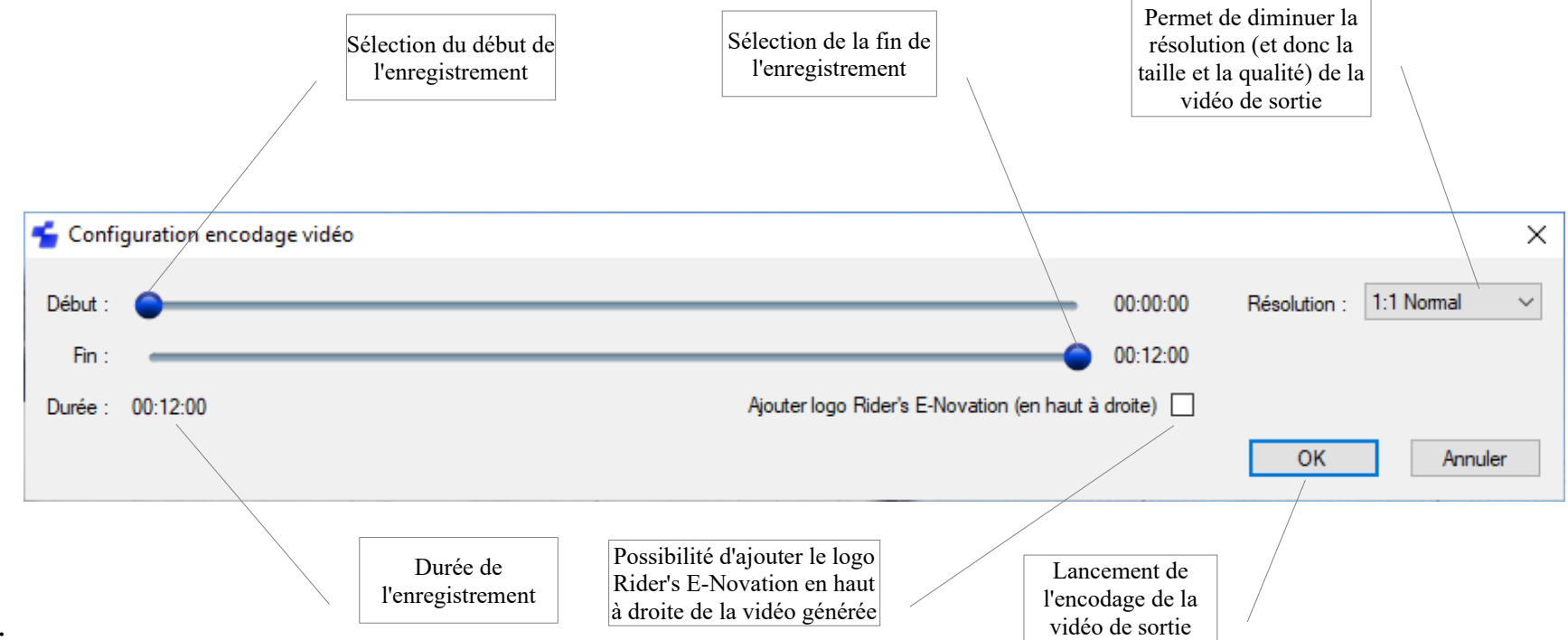

## **Astuces :**

- Utiliser la barre de contrôle vidéo pour repérer le début et la fin de la vidéo à enregistrer
- Ajouter le logo Rider's E-Novation pour promouvoir le 3DMS !!